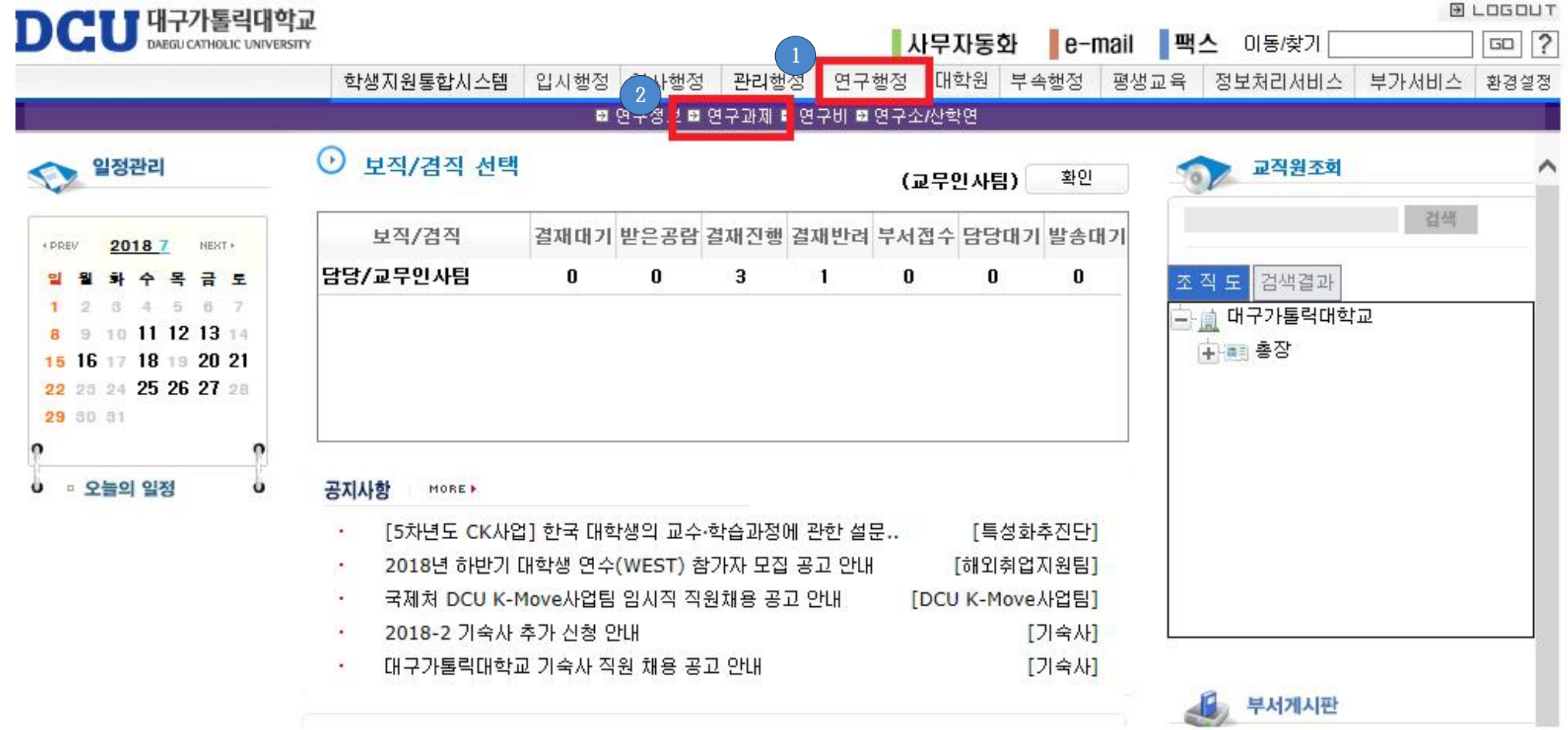

## 종합정보시스템에 로그인 후 연구행정 클릭 연구과제 클릭

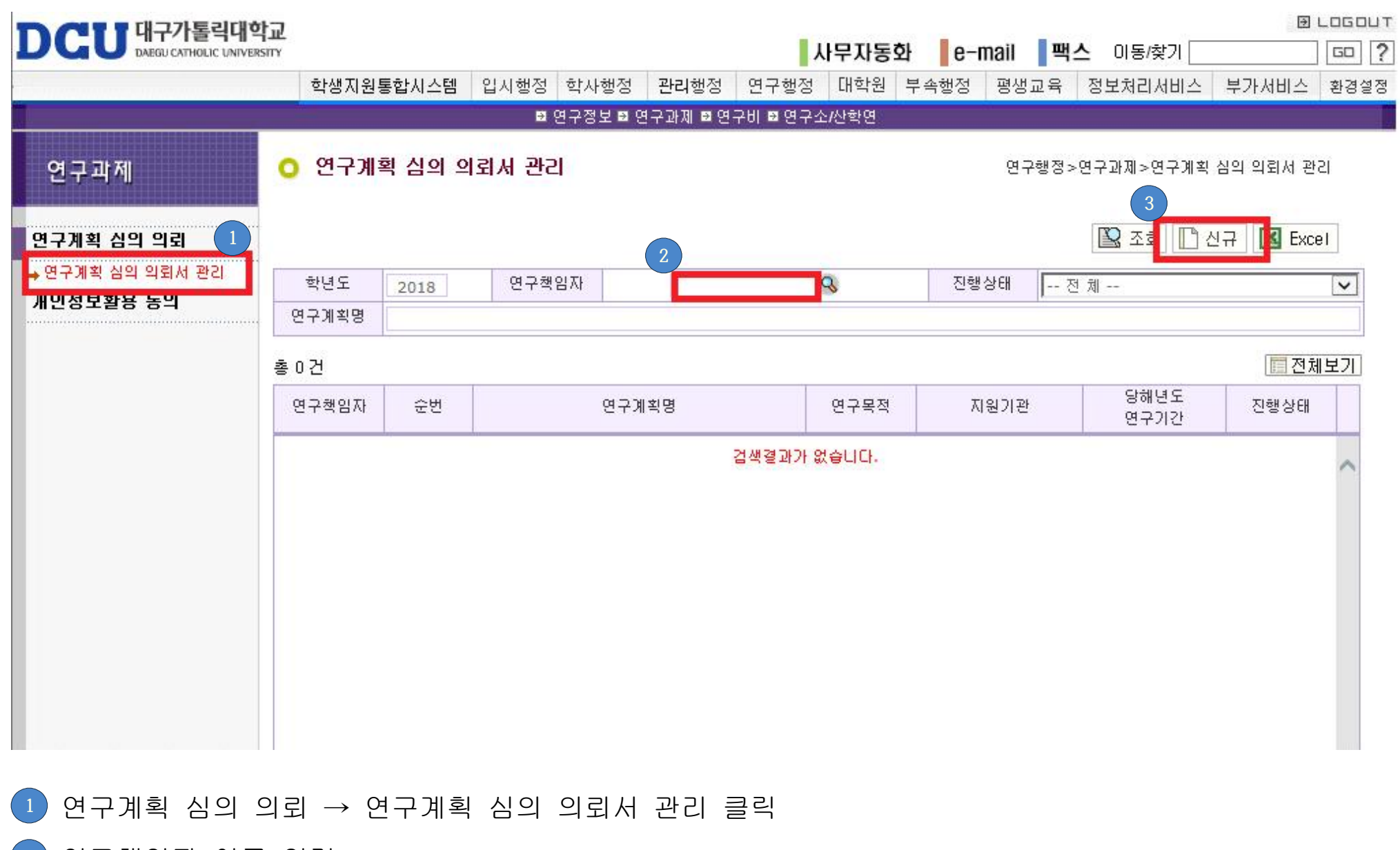

연구책임자 이름 입력

신규 클릭

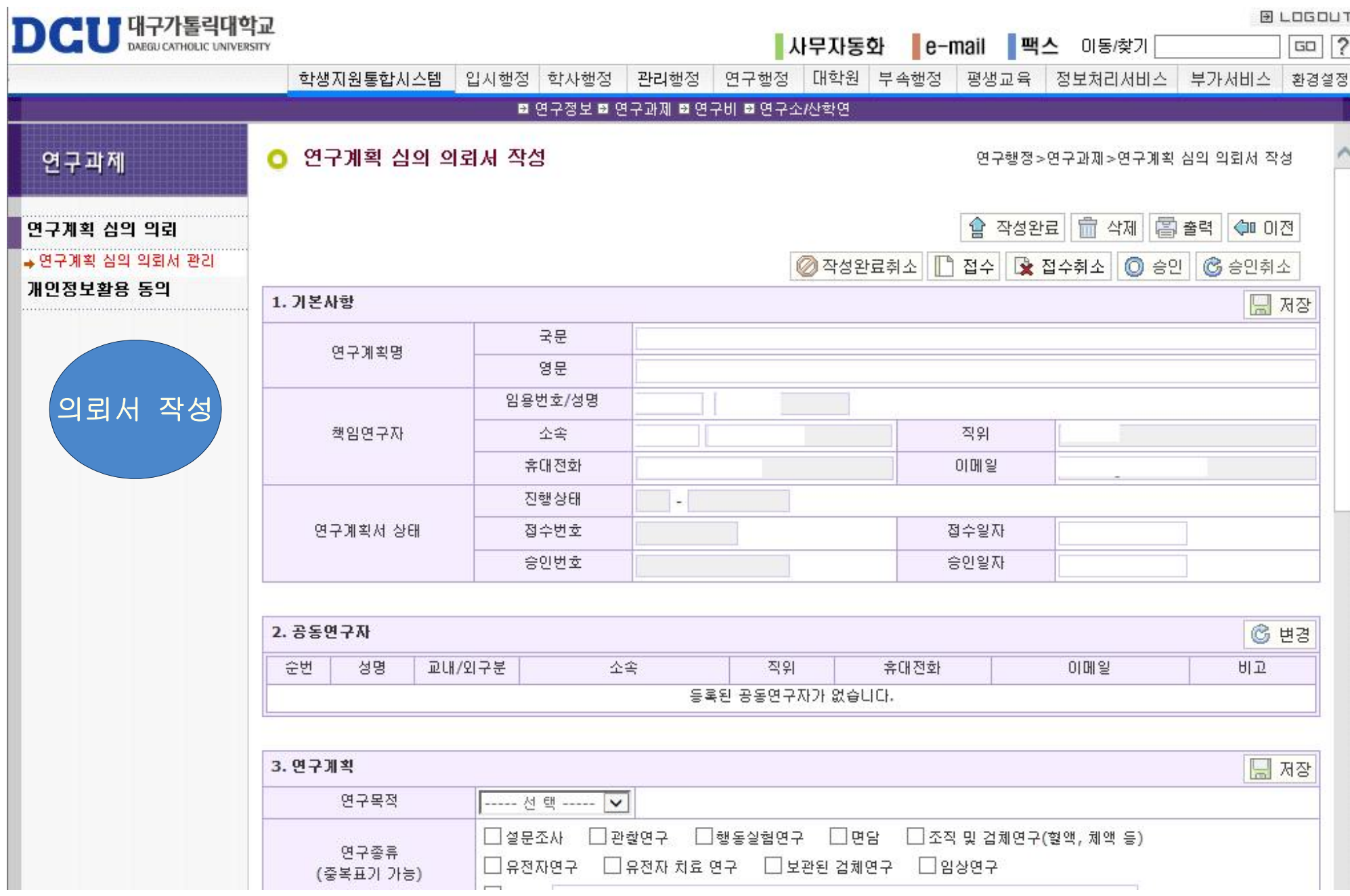

## **※ 각 항목 작성완료 후 상단의 "저장버튼"을 꼭 눌러서 저장 후 다음 문항 입력**

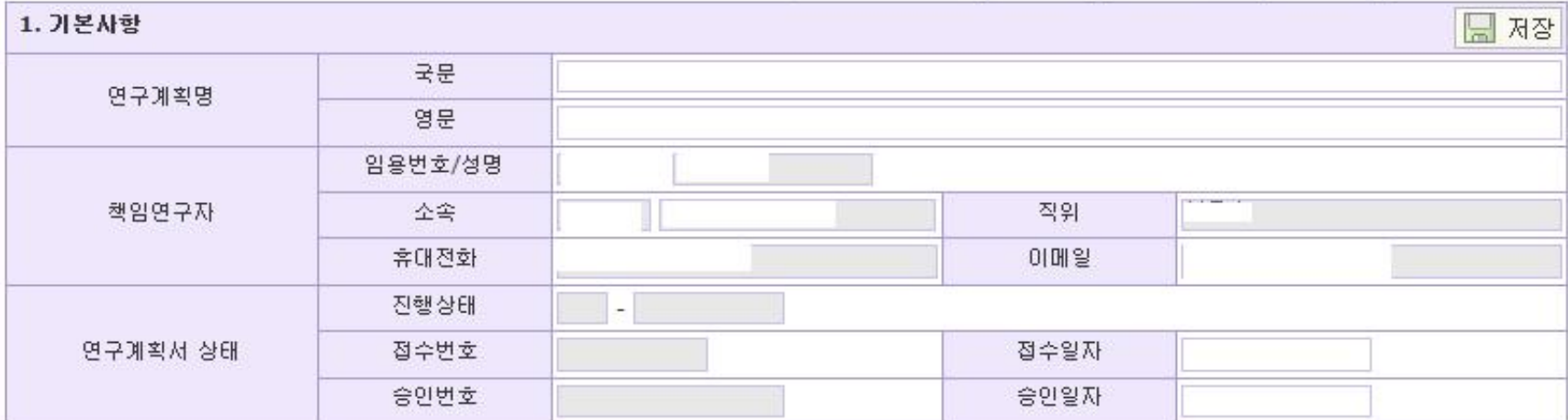

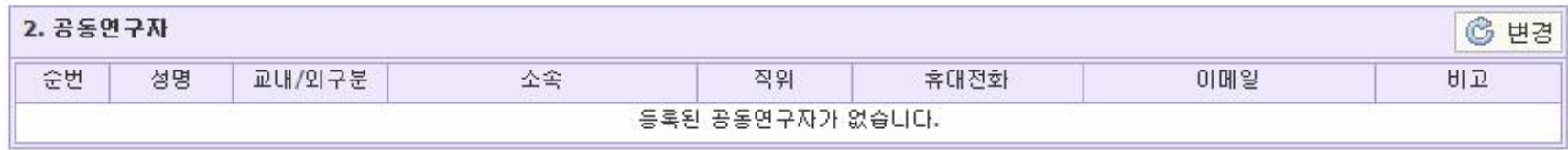

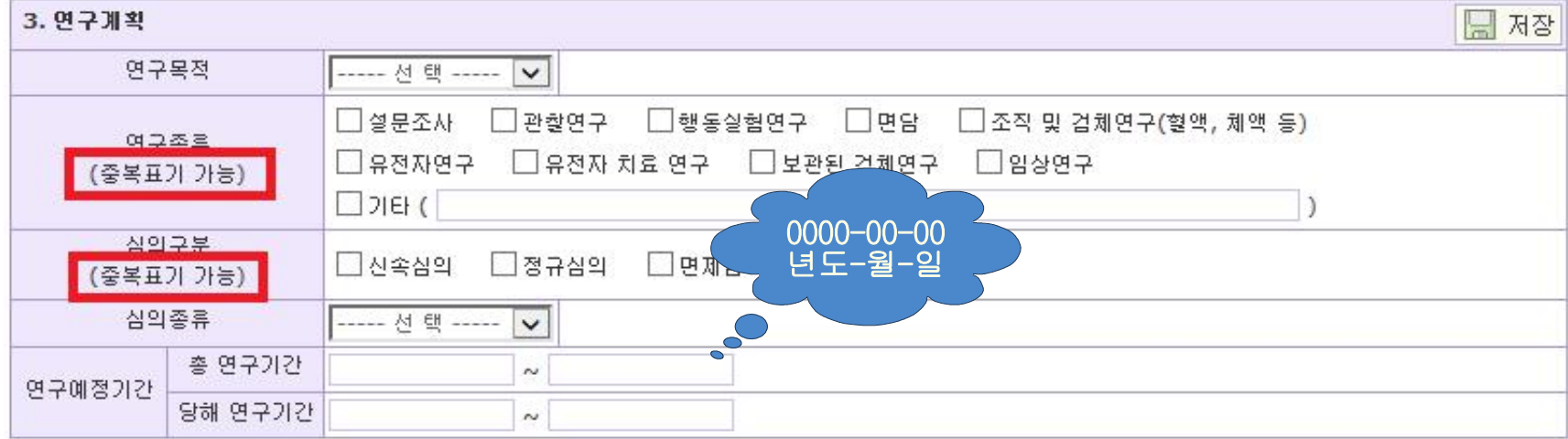

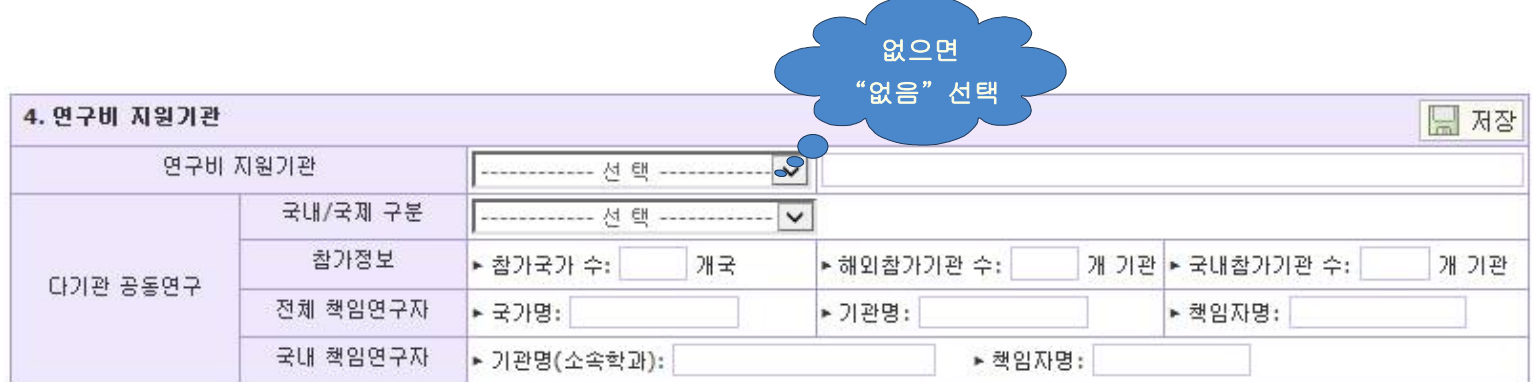

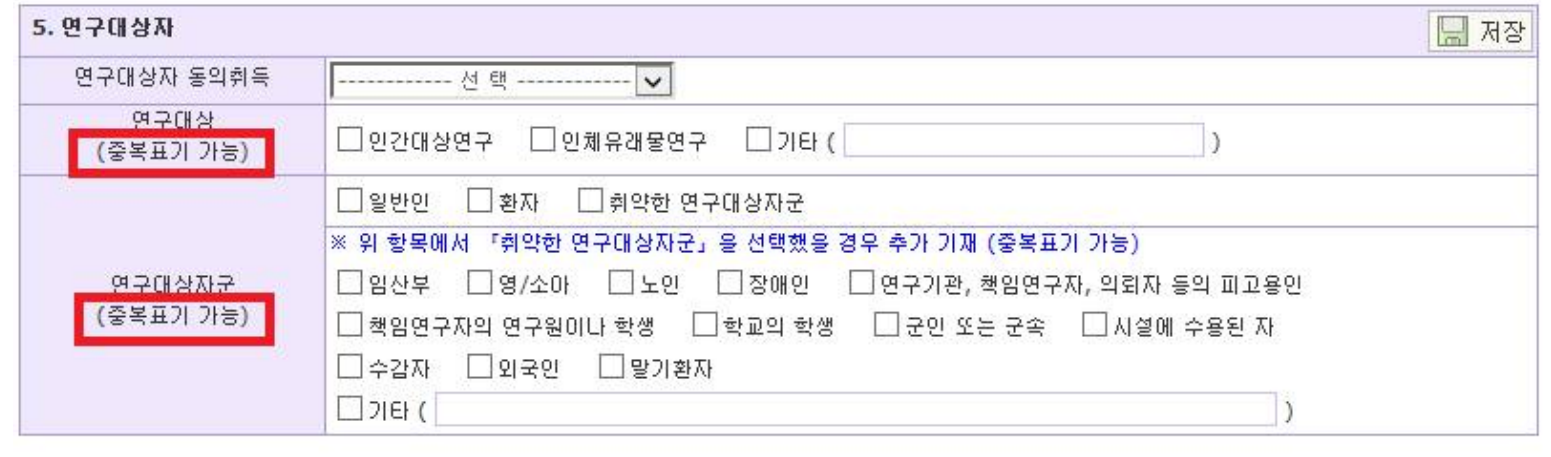

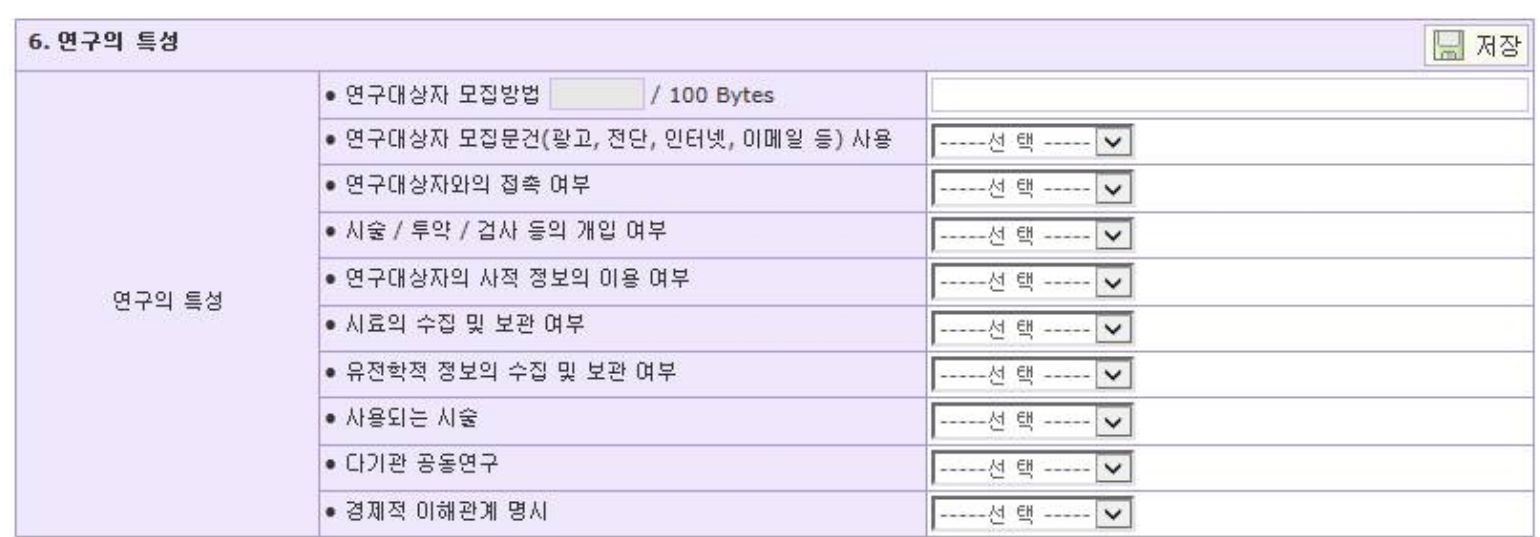

## **※ 문항을 기재하지 않을 경우에는 저장이 되지 않습니다. 공란 없이 작성 바랍니다.**

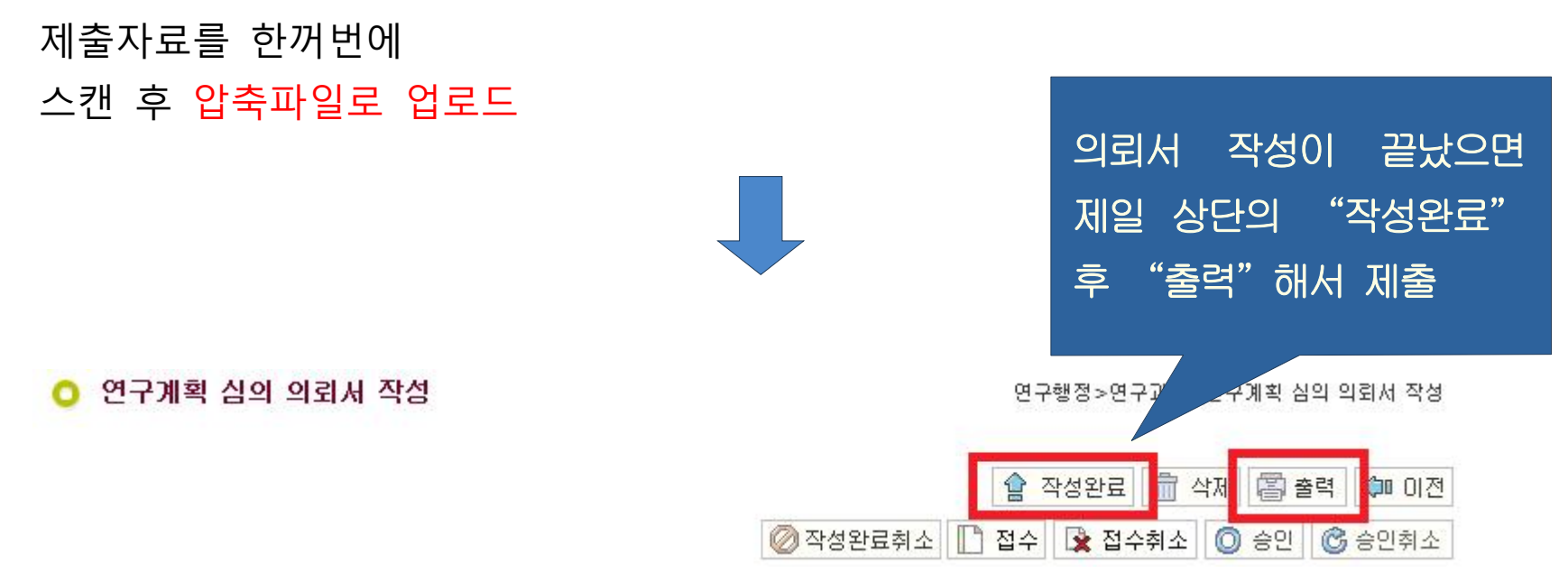

## **※ 제출자료첨부 ※**

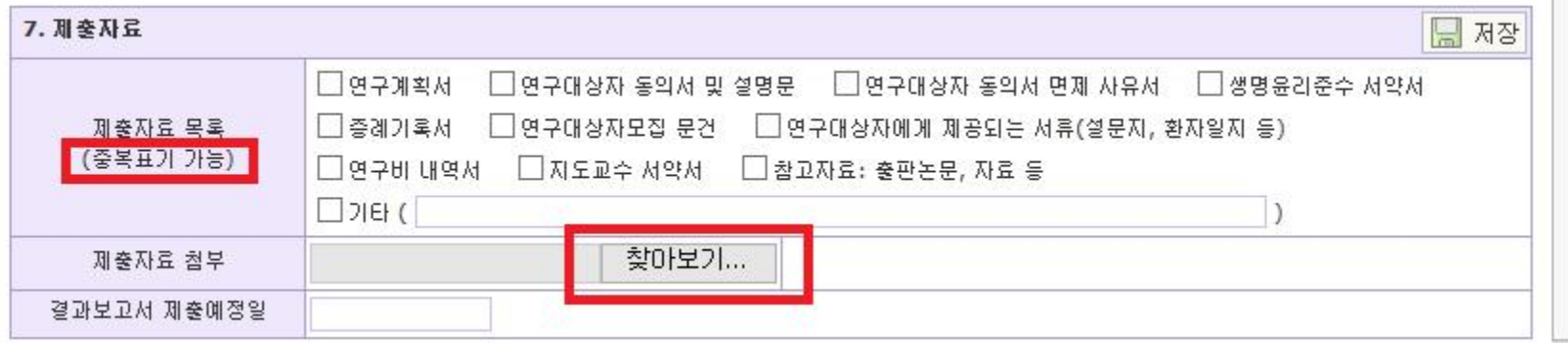